# Maersk Go ユーザー登録

÷

 $\qquad \qquad \blacksquare \rightarrow \cdots$ **B** Company

**COLLEGE** 

**MAERSK** Prices Book v Tracking Schedules Logistics-solutions Manage v  $En \vee Q \circ Q \equiv$ **MAERSK** K<sup>k</sup> Hub Welcome to your Maersk e Shipments  $\mathbf{x}$ Registration **ISI** Partners If you are already registered with Safmarine or any Sealand - A Maersk Company region, then you don't need to register again. You can instead go to the respective portal and login with your username and password. You will then have the opportunity to request ₿ Locked rates access for Safmarine or any Sealand - A Maersk Company region as well. 4d later Create username 图 MyCustoms Enter desired username **Business email** On time 5 MyFinance Enter your business email address First name On time Enter your first name Surname  $1001$ Enter your surname On time Country/Region Enter your country/region  $m = 1$ Business contact number  $\sqrt{2}$ Prefix is prefilled based on selected count Mobile number 000 Enter mobile number  $\star$ 1KT299026 Landline number **Extension (Optional ET** MAERSK DF 18 Iul 000 Enter landline number Enter extension  $\blacksquare$ 18 Aug New password le update Tasks due .<br>National a providers sharmer Departed from Bremerhaven, DE from Bremerhaven, DE Pagua Ne **Call Allena** Show starred shipments  $\stackrel{\perp}{\simeq}$ Welcome to Maersk Go! Booking confirmation ىك Twill is now Maersk Go! We look different, but we are still the same booking Due today 5B456D2Q · to Budapest, HU and shipping experience you've come to love.  $\frac{1}{2}$ Booking confirmation Due 12 May 5B456D2Q · to Budapest, HU Show all tasks

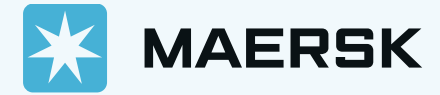

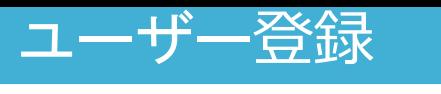

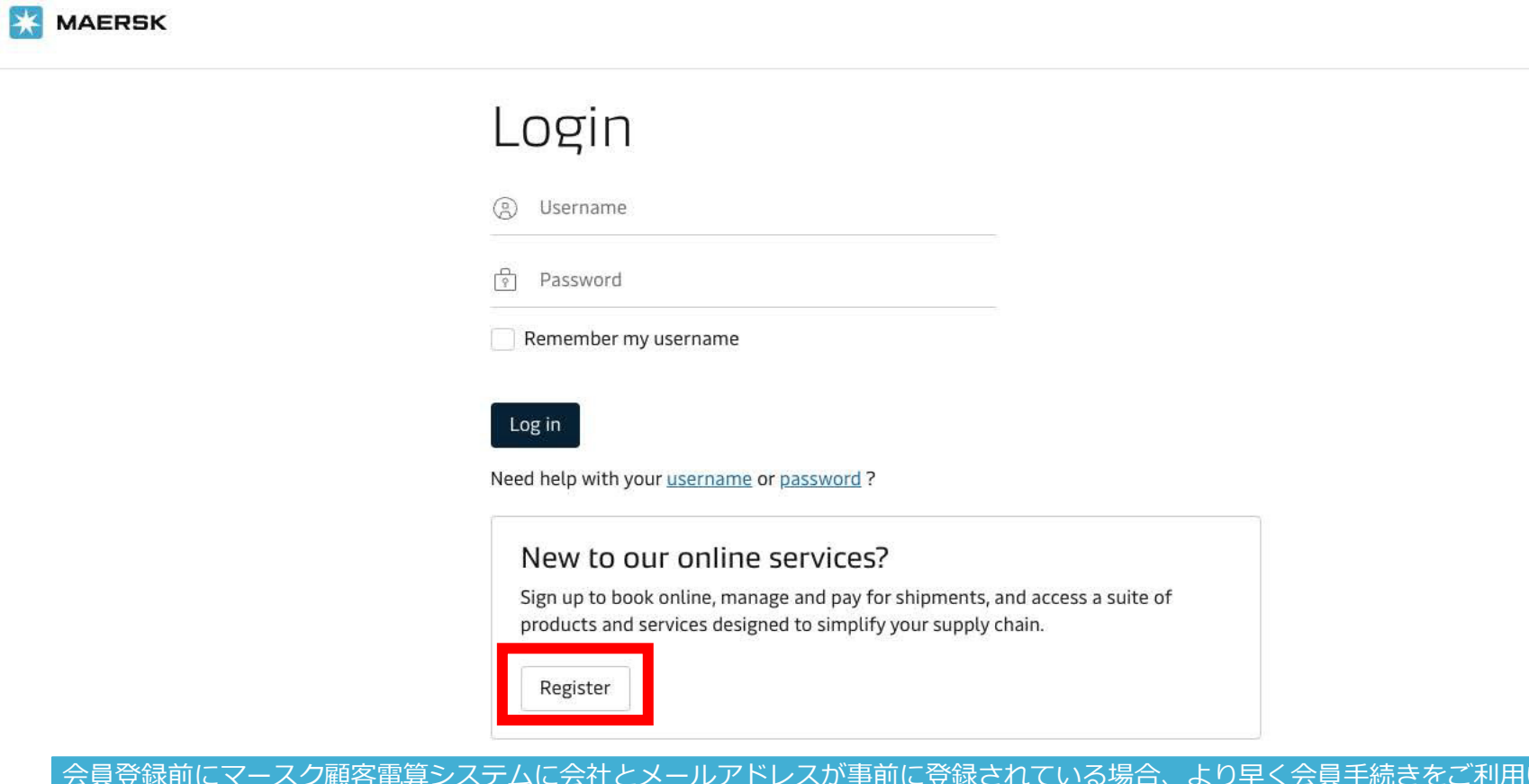

会員登録前にマースク顧客電算システムに会社とメールアドレスが事前に登録されている場合、より早く会員手続きをご利用いただけます。 顧客情報電算登録は、マースク業務チーム(maerskgosupport@maersk.com) にお問い合わせいただきますようお願いいたします。

\*Log in 画面で Register クリック

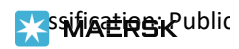

# Welcome to your Maersk Registration

If you are already registered with Safmarine or any Sealand - A Maersk Company region, then you don't need to register again. You can instead go to the respective portal and login with your username and password. You will then have the opportunity to request access for Safmarine or any Sealand - A Maersk Company region as well.

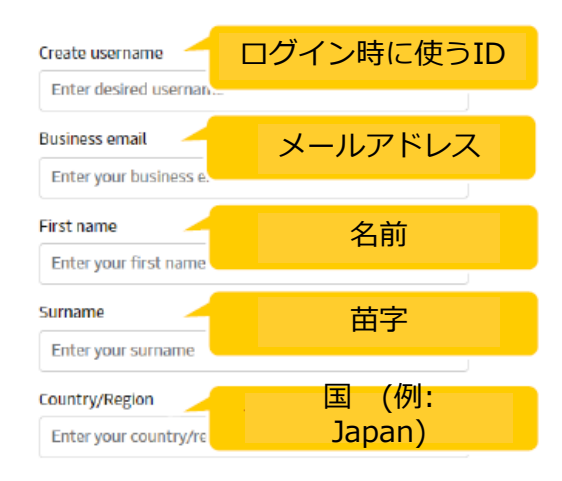

#### **Business contact number**

Prefix is prefilled based on selected country Mobile number 000 Enter mobile number

### \*利用者詳細入力

ユーザー登録

**EX SWIATRER Public** 

\*Submit ボタンクリック後、5~10分以内に記載されたメールアドレス宛にリンクが含まれたメールが 転送されます。 迷惑メールに区分される場合もございますので、全てのメールボックスの確認をお願いいたします。

\*30分経ってもメールを受信されない場合、 Resend emailをクリックお願いいたします。

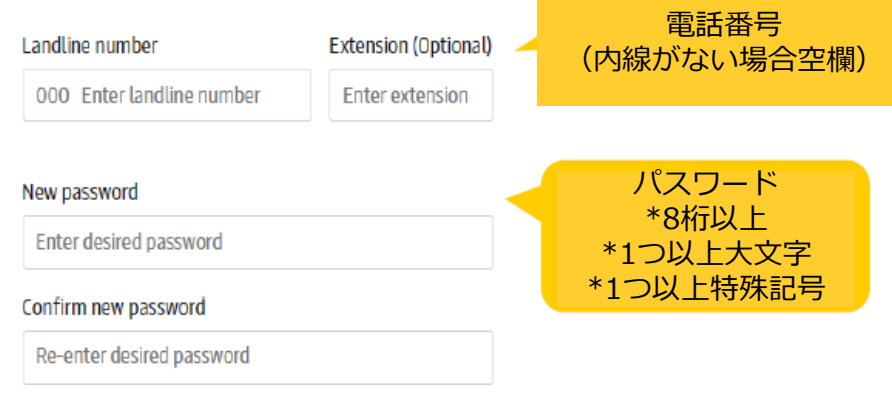

accept registered user terms and privacy notification and cookie policy

By registering as a new user, you accept without restriction the user terms (encompassing general user terms, registered user terms and privacy notification) and you will be granted access to our on-line business services. You can book and track your cargo, submit your shipping instructions, get access to transport documents, view your account statement and view or download reports with detailed data of your cargo movements.

As a registered customer, you can view your personal and company details in my profile. A list of users within your company is also available.

Without waiving any other rights and remedies, any breach or violation of the user terms is subject to legal prosecution.

### 携帯番号 こうしょう Mumit 確認後Submitクリック

## Thank you for registering

We have sent an email to the address you have provided. Please check your email and click the link included to complete your registration.

If you have not received it in your inbox please check your spam folder. Otherwise you can resend it by clicking the button below.

Note that for security reasons, the link will expire in 48 hours.

- $0<sup>k</sup>$ Resend email
	- OKクリック

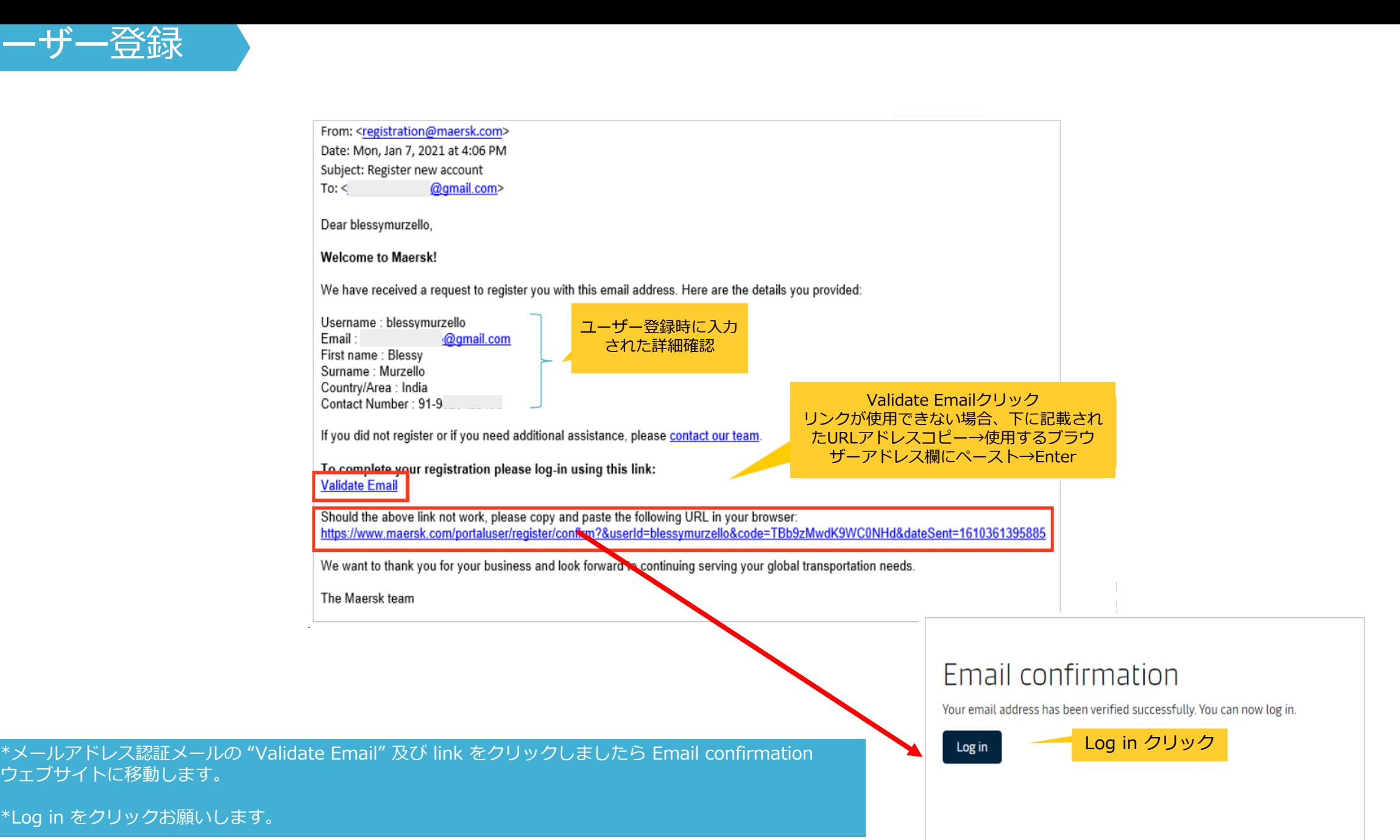

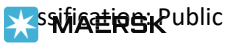

 $\Delta$ -

### Complete my account

With your current level of registration you have limited options on this site. To accelerate your logistics journey and enjoy exciting features like Pricing and Booking with Maersk Spot please request access to Transportation Services.

We focus on solving your supply chain needs from

end to end, taking the complexity out of container

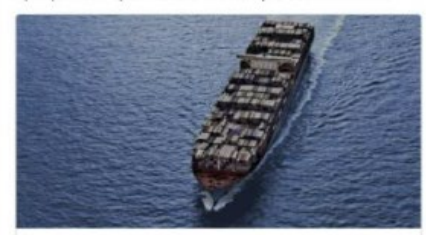

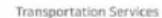

#### **Transportation Services**

With your current level of registration you have limited options on this site. To accelerate your logistics journey and enjoy exciting features like Pricing and Booking with Maersk Spot please request access.

**Request Access** 

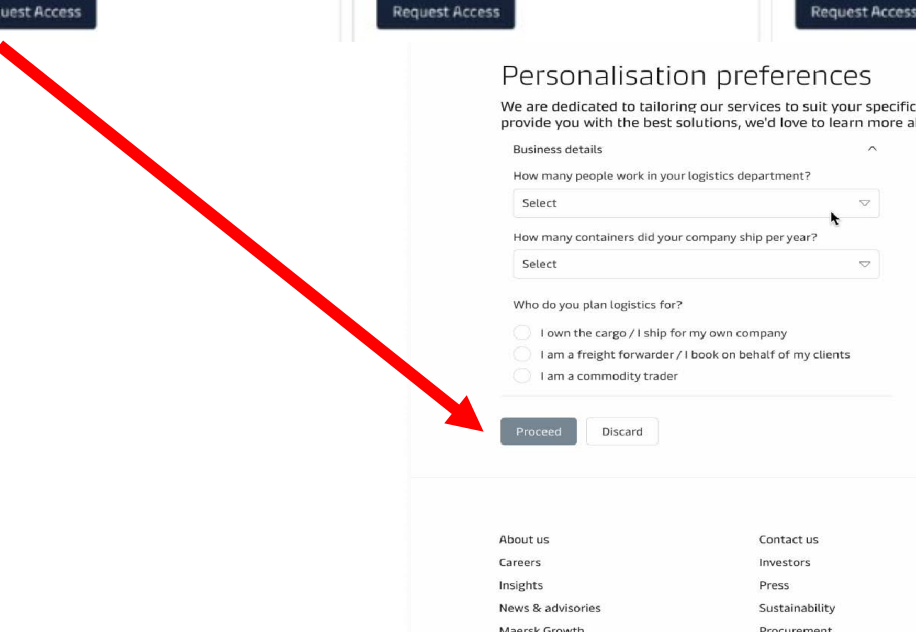

Whistleblower

Support

Supply Chain and Logistics

Maersk Flow

shipping for you.

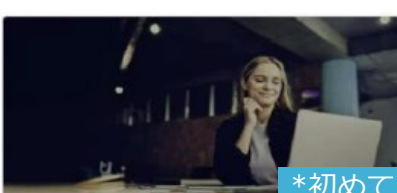

### \*初めてログインされる際、Complete my account でご利用される サービスの Access 申請をお願いします。

Supply Chain and Logistics

\***1,000 or less container shipped per year** を選択し Get customised solutions to tackley I am the cargo owner / I ship for my own company を challenges with our supply chain ma services.And enjoy end-to-end wish 選択される場合 Maersk Go のアクセス権限が与えられます。 supply chain.

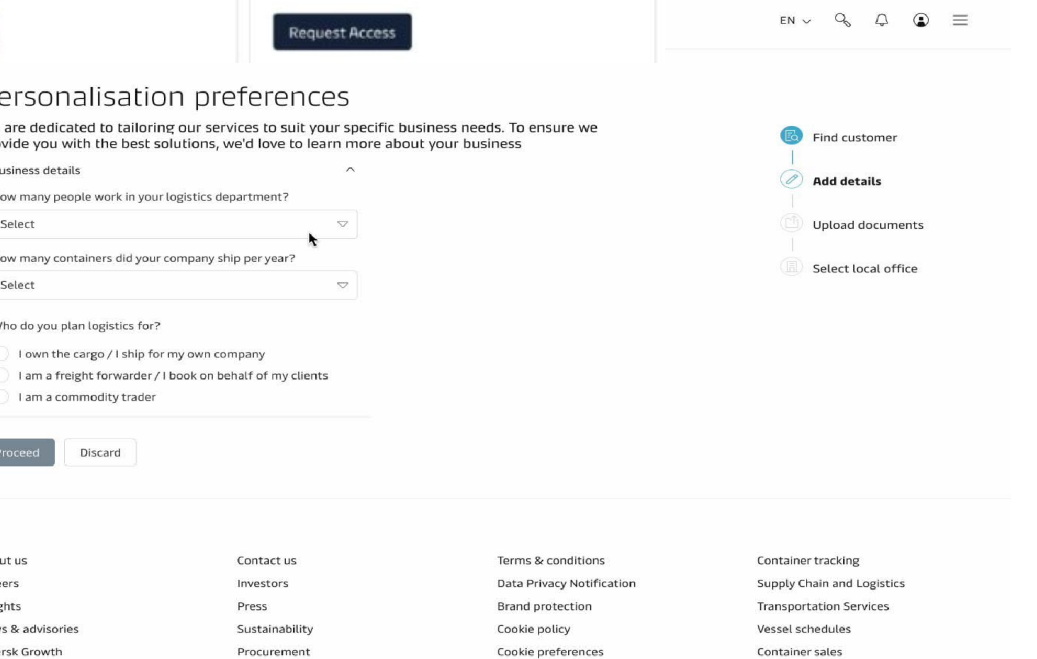

**Unsolicited Submissions Policy** 

PLSWIAERSKPublic

ユーザー登録

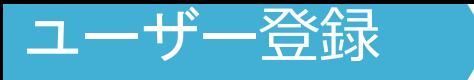

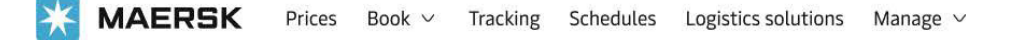

# Thank you for registering!

Your request is in progress and we are reviewing your application. We aim to get back to  $(A)$ you in two working days. In the meantime, you can explore prices, and place bookings with Maersk Go.

\*ユーザー登録の際、 基本情報 (名前、連絡先、E-mail、国) のみ提出されます。 よってメールアドレス 認証及びログイン後、お客様のID が連携される会社情報を確認する段階が必要となります。 \*以降の段階につきまして、マースク電算システムに会社情報、メールアドレス登録有無によって異なります。

### Start with Maersk Go

**MAERSK** Prices Book  $\vee$  Tracking Schedules Logistics solutions Manage  $\vee$ 

# Your application is in progress...

Next, we need you to submit documents to prove your relationship with your company. We will contact you in the next two working days to help complete your application.

### Submit proof

 $\left( \mathbf{B}\right)$ 

(i) Mention your registered Username in the subject line of the mail.

Please send one of the below documents: to CGDGSCSCVREG@maersk.com, for registrations in China and Sealand Asia, or to CENWWWSVCREG@maersk.com, for the rest of the world.

- 
- Approval letter from your company with an official letter head.
- Copy of company identity card or business card.
- Electricity bill with your company name and address.
- · Business licence or TAX certificate or Goods and Services Tax (GST) certificate of the company.

In the meantime, you can explore prices, and place bookings with Maersk Go.

\*会社情報認証の段階で会社関係証明書類 (e.g. 事業者登録証, 名刺の写真など) 書類 アップロード時に 【4】 のような画面が表示されます。

\*書類をアップロードされなかった場合、 ➡ ̄ のような画面が表示され、弊社 registration チームに書類提 出後、登録が処理されます。(1~2日ほどお時間をいただきます)

#### Start with Maersk Go

Classification: Public

# アカウント情報 -サブスクリプション管理

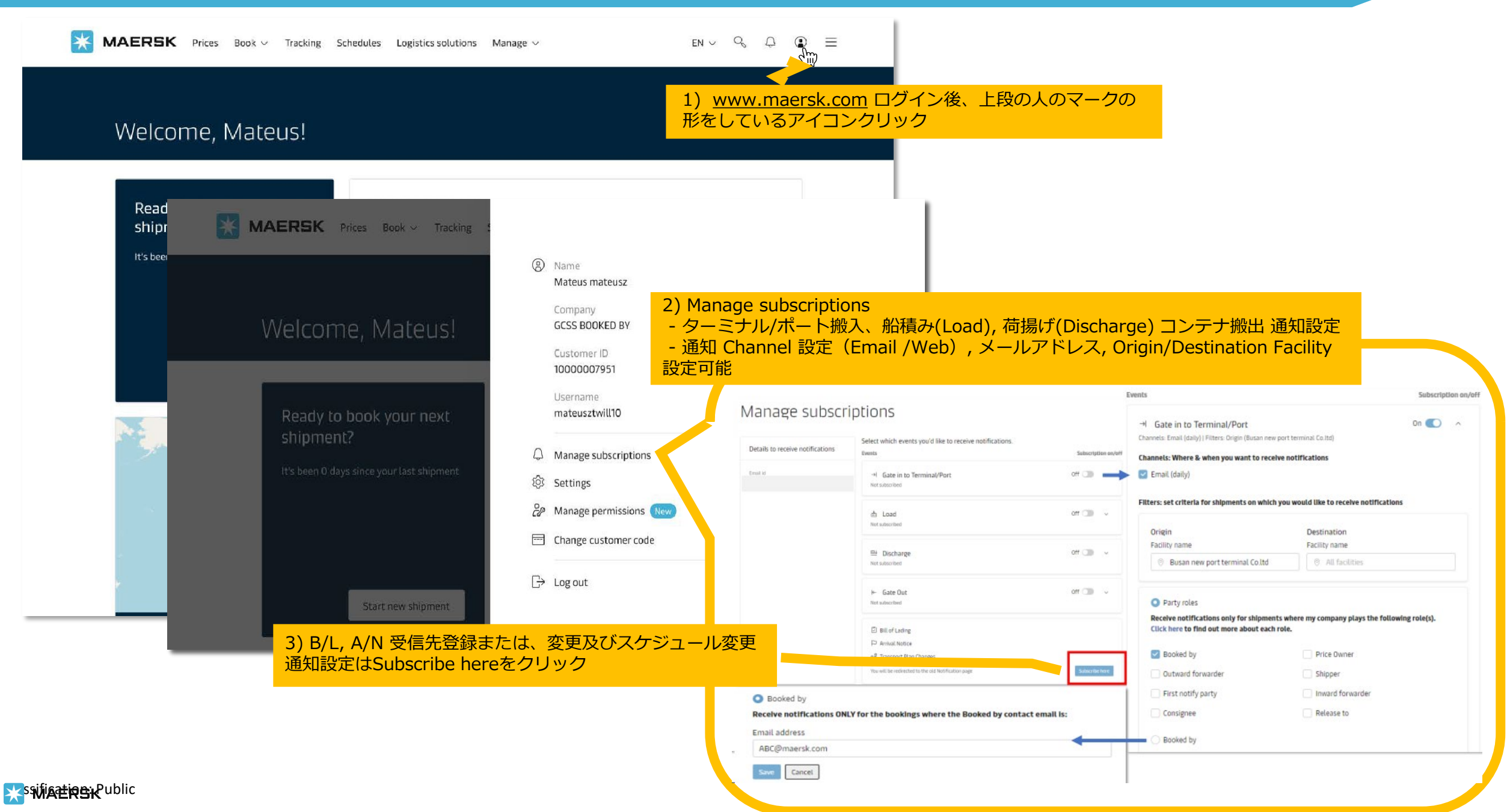